い。

施設空き状況を確認する方法

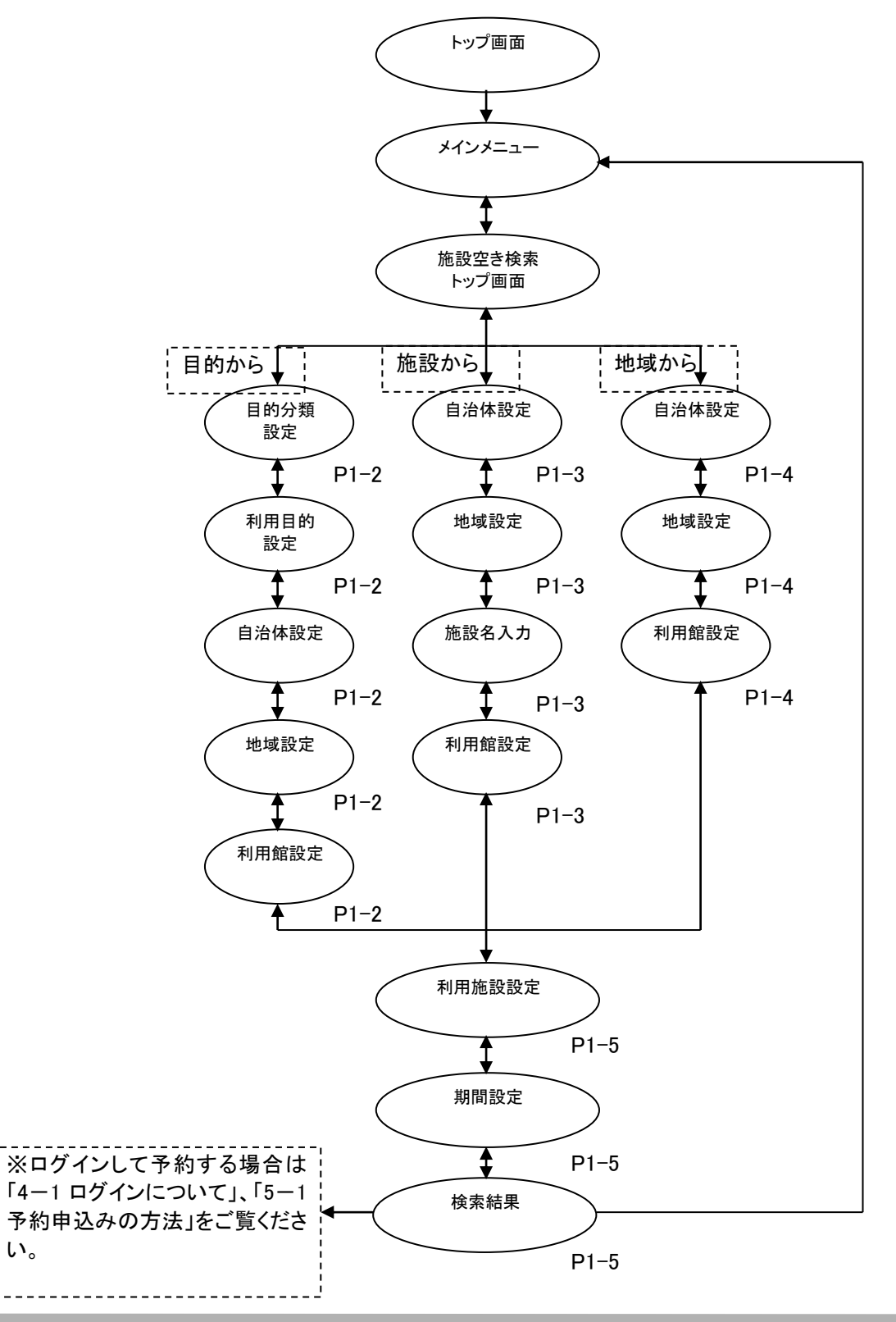

### 1-1 目的からの検索

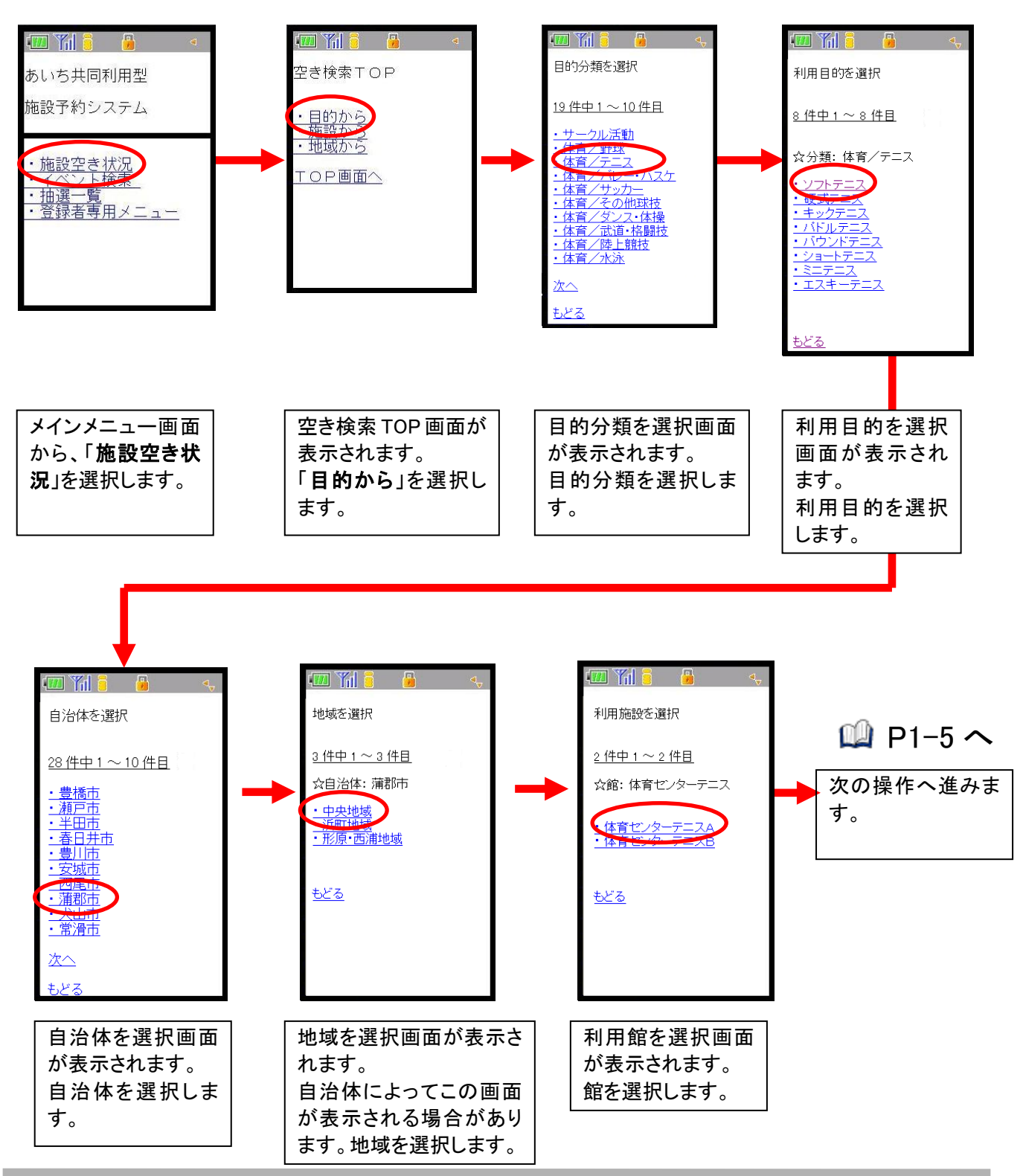

ここでは、目的から検索する方法について説明します。

### 1-2 施設からの検索

ここでは、施設から検索する方法について説明します。

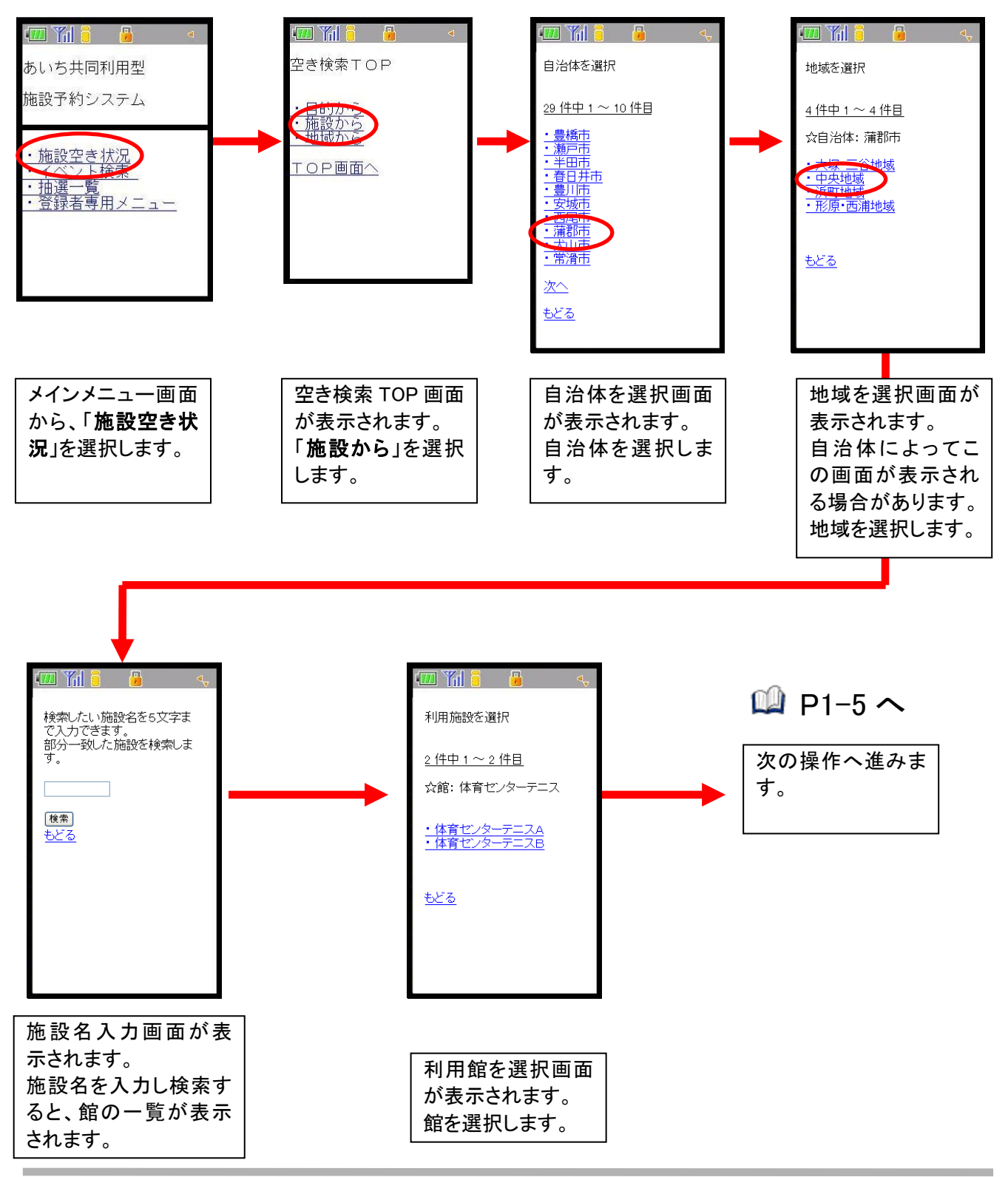

### 1-3 地域からの検索

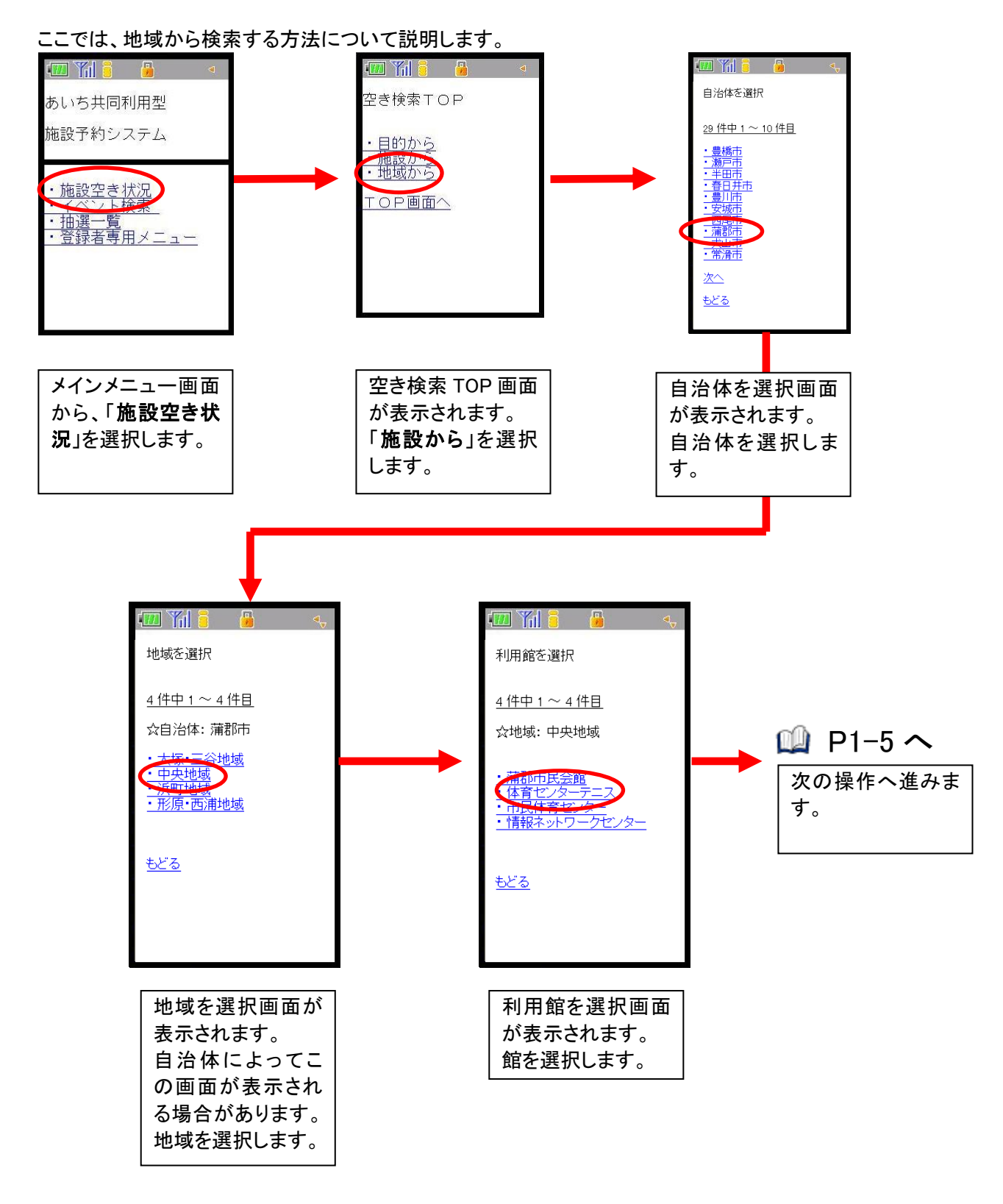

## 1-4 利用可能施設を選択

# 検索後の表示は施設によって異なります。

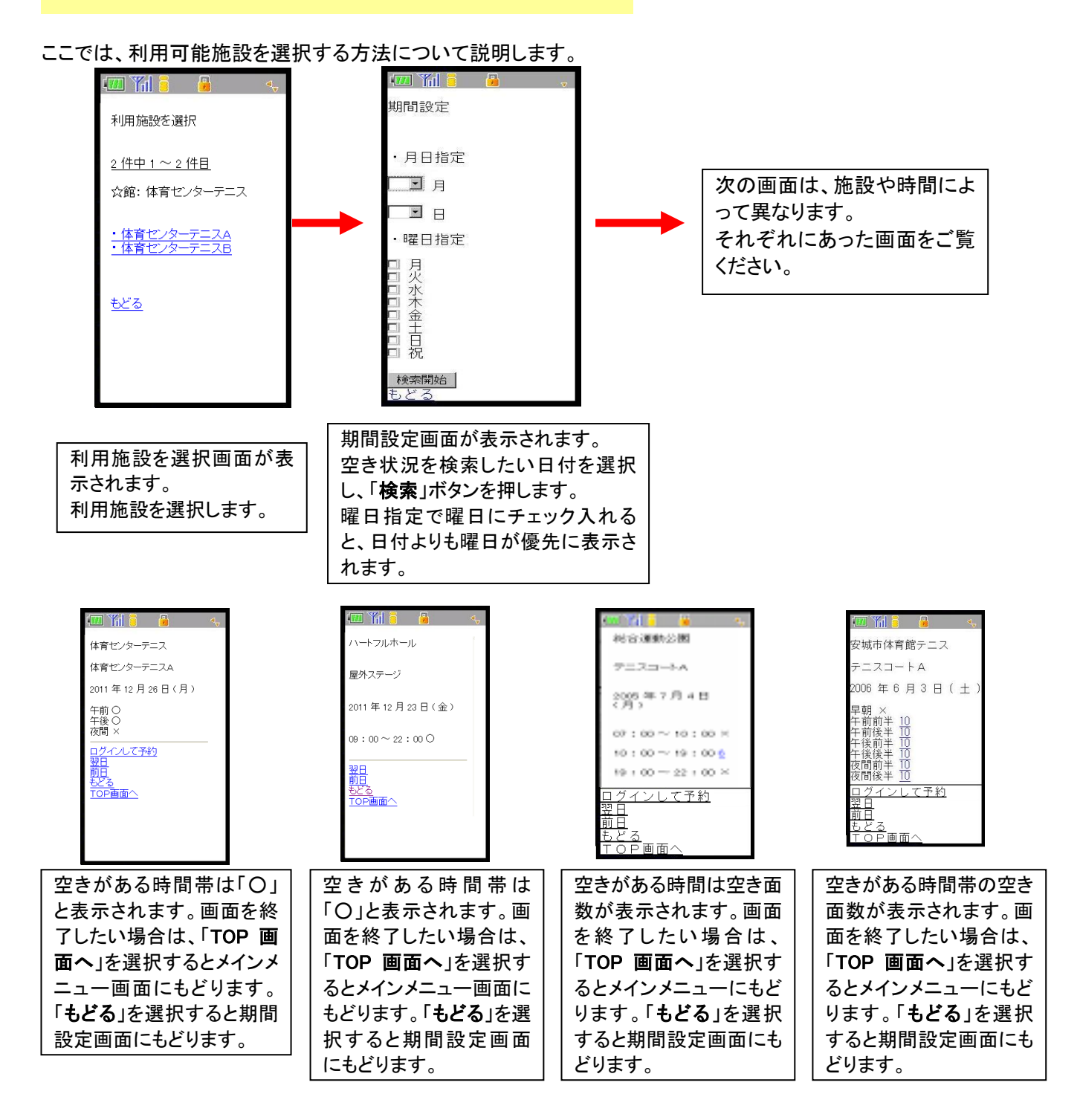

# -<br>| ※ログインして予約する場合は「4-1 ログインについて」、「5-1 予約申込みの方法」をご覧ください。